Perusall helps with **[academic](https://support.perusall.com/hc/en-us/articles/16255748137751-How-does-Perusall-help-promote-academic-integrity-in-my-course)** [integrity.](https://support.perusall.com/hc/en-us/articles/16255748137751-How-does-Perusall-help-promote-academic-integrity-in-my-course) It can require students to cite material if the content is copied and pasted from another source outside of Perusall.

Perusall [integrates](https://youtu.be/xoN4lwucTIg?si=WJM0UA6EJoiwPveC) into [Canvas.](https://youtu.be/xoN4lwucTIg?si=WJM0UA6EJoiwPveC) Students do not need to log into another platform to participate in the tasks.

It allows for [mathematical](https://www.bates.edu/curricular-research-computing/lyceum-tutorials/perusall/adding-annotations/) formula [annotations](https://www.bates.edu/curricular-research-computing/lyceum-tutorials/perusall/adding-annotations/) including

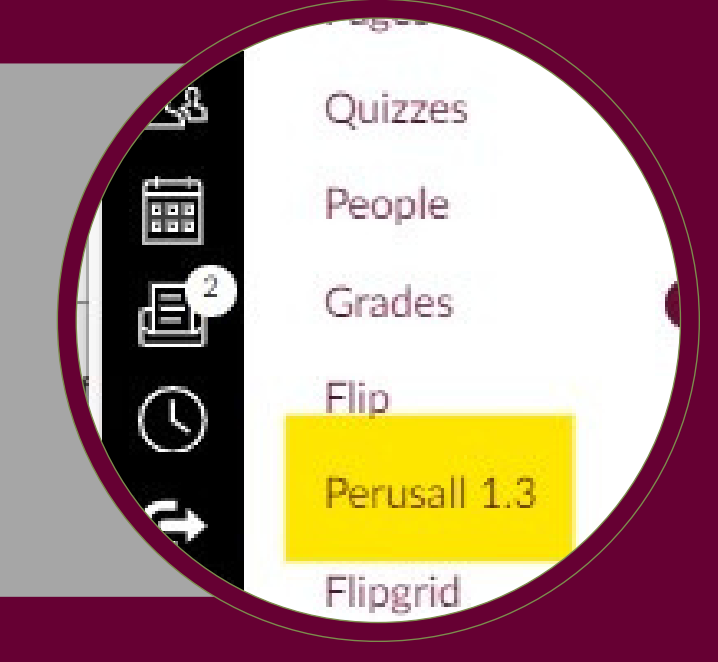

ewtonian kinematic

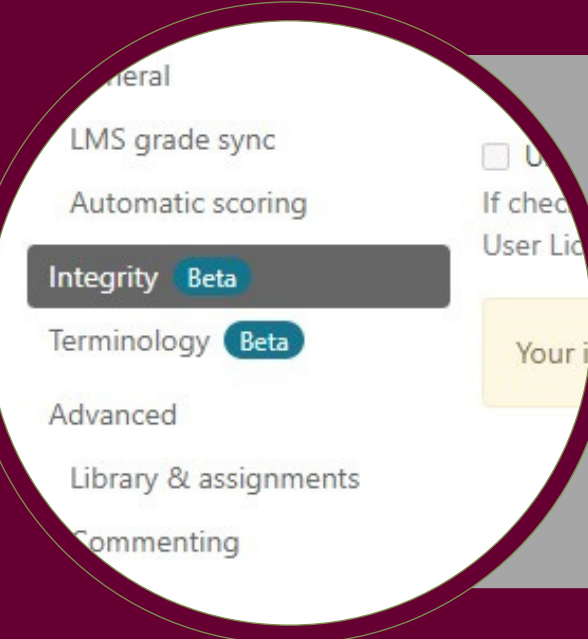

gravitational acceleration, direction

 $y = y_0 + v_{0y}t - \frac{1}{2}gt^2$ 

## **Reasons to Use Perusall**

It has built in data [analytics](https://support.perusall.com/hc/en-us/articles/360033996134-What-kinds-of-analytics-are-available-to-help-understand-student-engagement-and-understanding) to help instructors recognize specific student engagement and understanding.

## using LaTeX.

LaTeX syntax for kinematy

**hli** 

Analytics

Insert video  $\Box$   $\emptyset$   $\Box$   $\Box$   $\chi$ T) ent or question and pr tiend by typing @. A

Students can annotate comments on more than just documents and PDF's. This resource allows adding [comments](https://support.perusall.com/hc/en-us/articles/360051145213-How-do-I-use-video-in-Perusall) to videos.